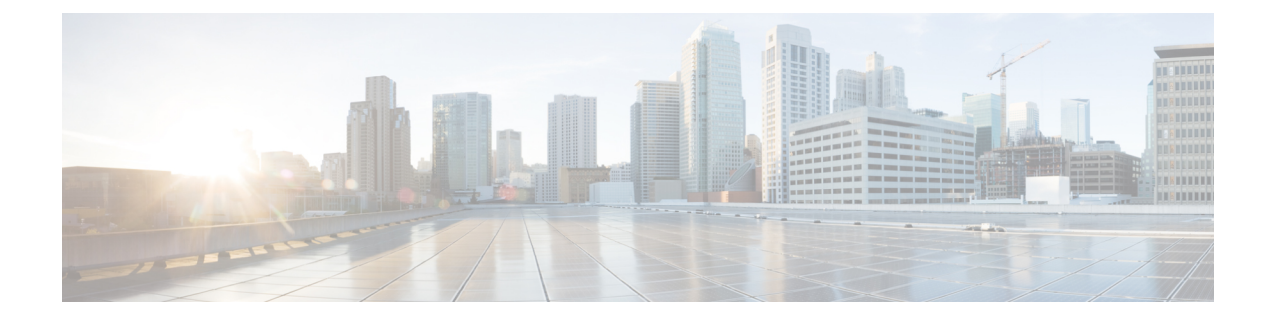

# 外部コール制御の設定

- 外線[コール](#page-0-0)制御の概要 (1 ページ)
- 外部コール制御の[前提条件](#page-1-0) (2 ページ)
- 外部[コール](#page-1-1)制御の設定タスク フロー (2 ページ)
- 外部コール制御の[連携動作](#page-8-0) (9 ページ)
- 外部[コール](#page-10-0)制御の制限 (11 ページ)

## <span id="page-0-0"></span>外線コール制御の概要

UnifiedCommunications Managerでは、外部コール制御により、付加ルートサーバが、Cisco Unified Routing Rules Interface を使用してコールルーティングを決定できます。外部コール制御の設定に 際して、Unified Communications Manager は、発信側および着信側の情報が入ったルート要求を別 建てルーティングサーバに発行します。そのサーバは、要求を受信し、適切なビジネスロジック を適用し、コールのルーティング方法と適用すべきその他のコール処理方法をお使いのシステム に指示するルート応答を返します。

付加ルータは、コールの許可/転送/拒否、発信側および着信側の情報の変更、発信者への音声案 内、付加ボイスメールサーバとIVRサーバが発信側/着信側の情報を適切に解釈できるようにする ためのコール履歴のリセット、コールが転送または拒否された理由を示す理由コードの記録をお 使いのシステムに指示します。

外部コール制御は、次の機能を提供します。

- •最高品質のボイスルーティング: 付加ルートサーバは、音声ゲートウェイ経由でコール参加 者全員に高音質のコールが送信されるように、ネットワーク リンクの可用性、帯域幅使用、 遅延、ジッタ、および MOS スコアを監視します。
- 最小コストルーティング:コールがコスト効率の最も高いリンクを経由してルーティングさ れるように、付加ルートサーバはローカルアクセスおよびトランスポートエリア(LATA)お よび LATA 間の料金プラン、トランキングコスト、バースト使用コストなどのキャリアとの 契約情報を使用して設定されます。
- 倫理的境界:付加ルート サーバには、通信の可否を決定する企業ポリシー(ユーザ 1 がユー ザ 2 にコールを発信できるかなど)が構成されています。

## <span id="page-1-0"></span>外部コール制御の前提条件

この機能を使用するには、Cisco Unified ルーティングルールの XML インターフェイスが必要で す。これは、システムにコールの処理方法を指示します。

詳細については、『*Cisco Unified Routing Rules Interface Developers Guide*』(CURRI のドキュメン ト) (<https://developer.cisco.com>)を参照してください。

# <span id="page-1-1"></span>外部コール制御の設定タスク フロー

### 手順

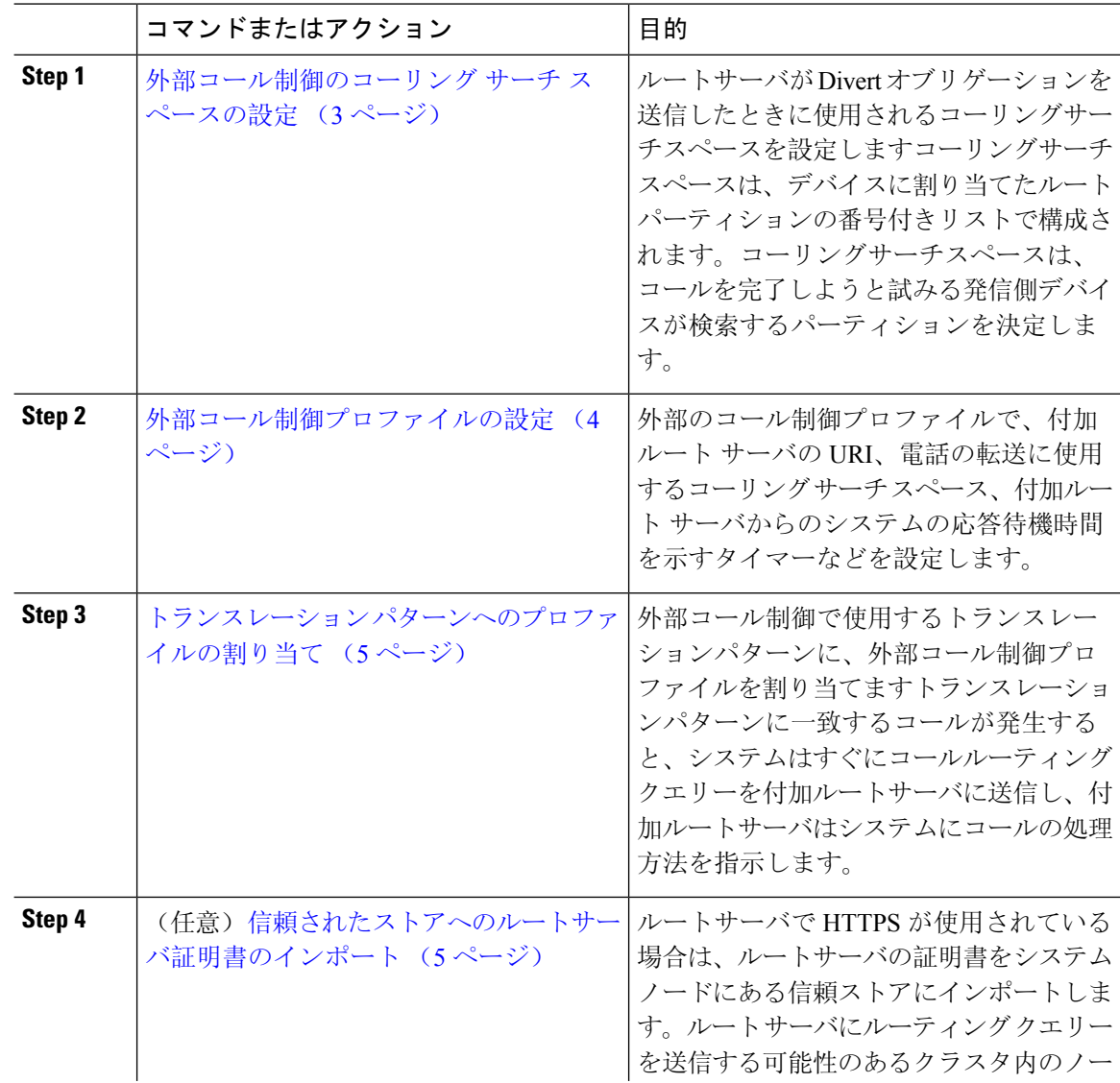

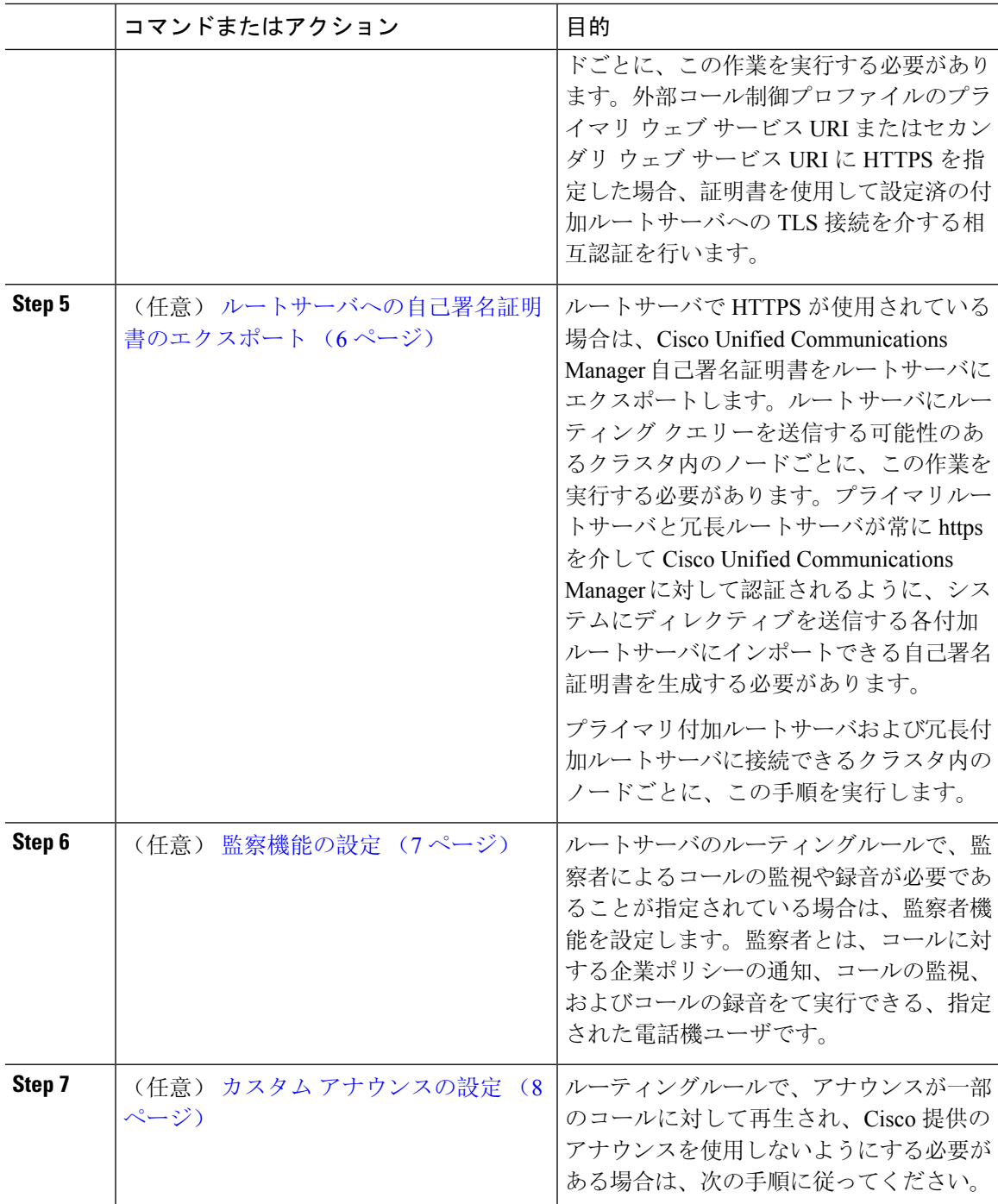

## <span id="page-2-0"></span>外部コール制御のコーリング サーチ スペースの設定

ルートサーバが Divert オブリゲーションを送信したときに使用されるコーリングサーチスペース を設定しますコーリングサーチスペースは、デバイスに割り当てたルートパーティションの番号

付きリストで構成されます。コーリングサーチスペースは、コールを完了しようと試みる発信側 デバイスが検索するパーティションを決定します。

#### 手順

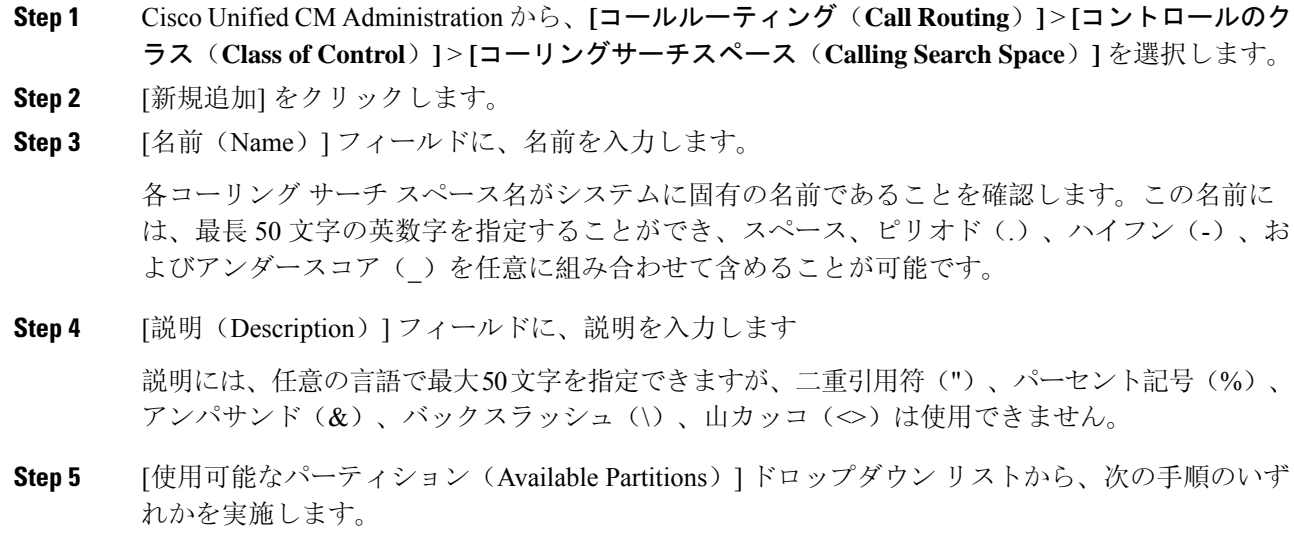

- パーティションが 1 つの場合は、そのパーティションを選択します。
- パーティションが複数ある場合は、コントロール(**Ctrl**)キーを押したまま、適切なパーティ ションを選択します。
- **Step 6** ボックス間にある下矢印を選択し、[選択されたパーティション(SelectedPartitions)]フィールド にパーティションを移動させます。
- **Step 7** (オプション)**[**選択されたパーティション(**SelectedPartitions**)**]**ボックスの右側にある矢印キー を使用して、選択したパーティションの優先順位を変更します。
- <span id="page-3-0"></span>**Step 8 [**保存**]** をクリックします。

### 外部コール制御プロファイルの設定

外部のコール制御プロファイルで、付加ルート サーバの URI、電話の転送に使用するコーリング サーチスペース、付加ルートサーバからのシステムの応答待機時間を示すタイマーなどを設定し ます。

手順

- **Step 1** Cisco Unified CM Administration から、**[**コールルーティング(**Call Routing**)**]** > **[**外部コール制御プ ロファイル(**External Call Control Profile**)**]** を選択します。
- **Step 2** 次のいずれかの操作を実行します。
- 既存の外部コール制御プロファイルを変更するには、検索条件を入力して、**[**検索(**Find**)**]** をクリックし、結果のリストから既存の外部コール制御プロファイルを選択します。
- 新しい外部コール制御プロファイルを追加するには、**[**新規追加(**AddNew**)**]**ボタンをクリッ クします。
- **Step 3** [外部コール制御プロファイルの設定(External Call Control Profile Configuration)] ウィンドウで各 フィールドを設定します。フィールドと設定オプションの詳細については、システムのオンライ ン ヘルプを参照してください。

**Step 4 [**保存**]** をクリックします。

### <span id="page-4-0"></span>トランスレーション パターンへのプロファイルの割り当て

外部のコール制御プロファイルで、付加ルート サーバの URI、電話の転送に使用するコーリング サーチスペース、付加ルートサーバからのシステムの応答待機時間を示すタイマーなどを設定し ます。

#### 手順

- **Step 1** Cisco Unified CM Administration から、**[**コールルーティング(**Call Routing**) > **[**トランスレーショ ンパターン(**Translation Pattern**)**]** を選択します。
- **Step 2** 次のいずれかの操作を実行します。
	- **[**検索(**Find**)**]** をクリックして、結果の一覧から既存のトランスレーション パターンを選択 し、検索条件を入力して既存のトランスレーション パターンの設定を修正します。
	- 新しいトランスレーション パターンを追加するには、**[**新規追加**]** をクリックします。
- **Step 3 [**外部コール制御プロファイル**(External Call Control Profile)]**ドロップダウンリストから、パター ンに割り当てる外部コール制御プロファイルを選択します。
- **Step 4 [**トランスレーション パターンの設定**]** ウィンドウ内の各フィールドを必要に応じて設定します。 フィールドと設定オプションの詳細については、システムのオンライン ヘルプを参照してくださ い。
- <span id="page-4-1"></span>**Step 5 [**保存**]** をクリックします。

### 信頼されたストアへのルートサーバ証明書のインポート

ルートサーバでHTTPSが使用されている場合は、ルートサーバの証明書をシステムノードにある 信頼ストアにインポートします。ルートサーバにルーティングクエリーを送信する可能性のある クラスタ内のノードごとに、この作業を実行する必要があります。外部コール制御プロファイル のプライマリ ウェブ サービス URI またはセカンダリ ウェブ サービス URI に HTTPS を指定した 場合、証明書を使用して設定済の付加ルートサーバへの TLS 接続を介する相互認証を行います。

#### 手順

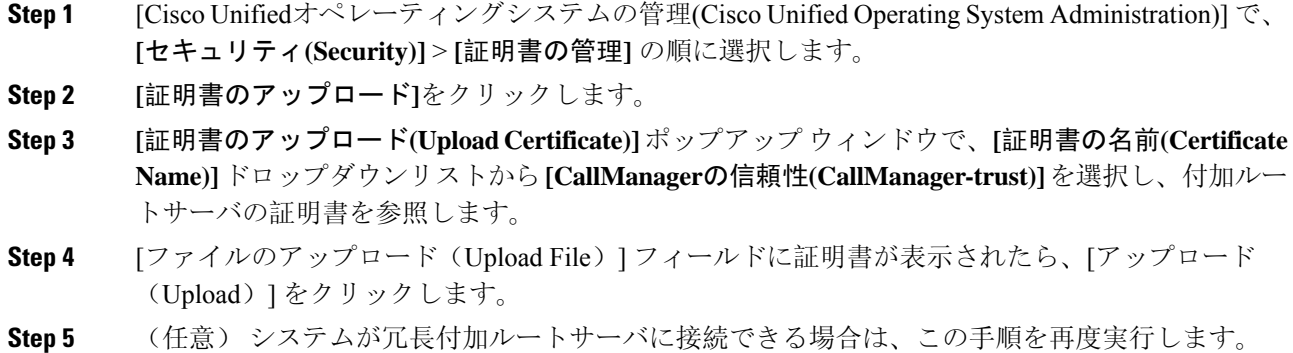

### <span id="page-5-0"></span>ルートサーバへの自己署名証明書のエクスポート

ルーティング サーバで HTTPS が使用されている場合は、Unified Communications Manager の自己 署名証明書をルーティングサーバにエクスポートします。ルートサーバにルーティングクエリー を送信する可能性のあるクラスタ内のノードごとに、この作業を実行する必要があります。プラ イマリ サーバおよび冗長ルート サーバが、Unified Communications Manager を使用して HTTPS 経 由で認証できることを確認するには、システムに命令を送信する各付加ルート サーバにインポー トできる自己署名証明書を生成する必要があります。

プライマリ付加ルートサーバおよび冗長付加ルートサーバに接続できるクラスタ内のノードごと に、この手順を実行します。

#### 手順

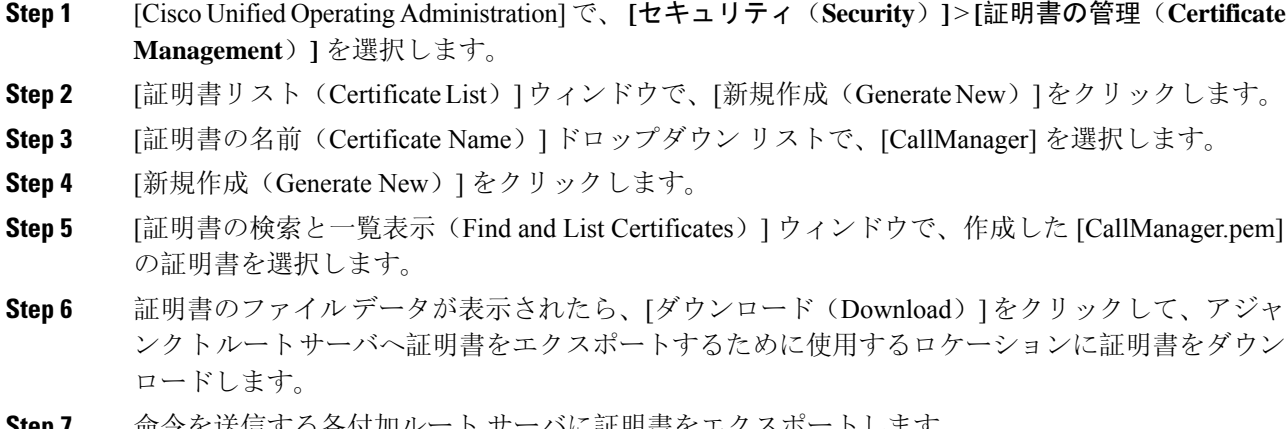

**Step 7** 命令を送信する各付加ルート サーバに証明書をエクスポートします。

### <span id="page-6-0"></span>監察機能の設定

ルートサーバのルーティングルールで、監察者によるコールの監視や録音が必要であることが指 定されている場合は、監察者機能を設定します。監察者とは、コールに対する企業ポリシーの通 知、コールの監視、およびコールの録音をて実行できる、指定された電話機ユーザです。

Cisco Unified Communications Manager では次の機能により、付加ルート サーバの指示に従い、監 察機能をサポートします。

- 監察者、ハント グループ、監察者リストに着信コールをリダイレクトします。
- 監察者はコールを記録できます。

監察者が発信者に接続するか、または監察対象の会議が確立されると、コールの録音を開始でき るように、[録音(Record)] ソフトキーまたはプログラム可能なライン キー(PLK)(電話モデ ル固有)が電話機でアクティブになります。コールの録音は現在のコールに対してのみ実行され、 現在のコールが終了すると、録音が停止します。監察者が録音ソフトキーまたはPLKを押すと、 録音ステータスを示すメッセージが電話機に表示されることがあります。

#### 手順

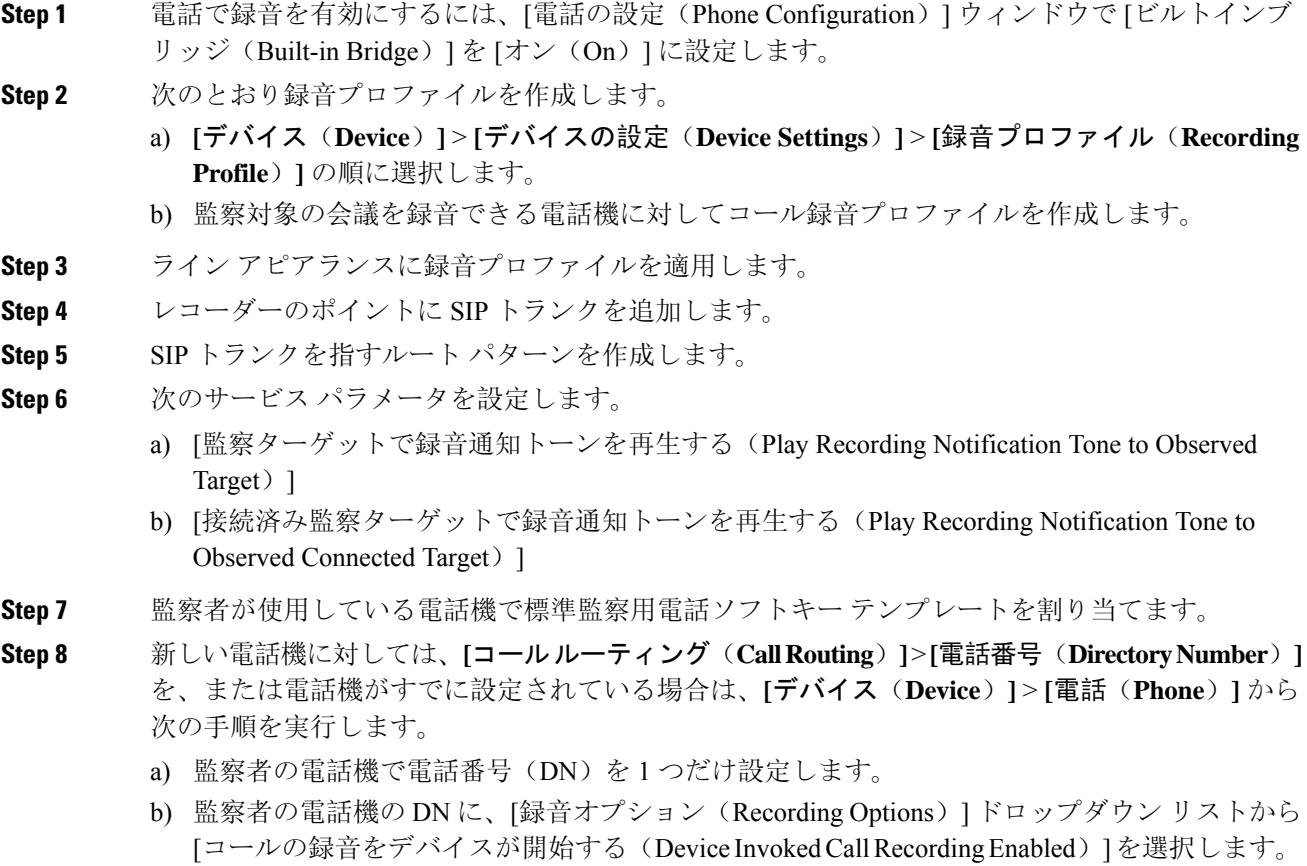

- c) 監察者の電話機の DN に、[コールの最大数(Maximum Number of Calls)] 設定に **2** を入力し、 [ビジー トリガー(Busy Trigger)] 設定に **1** を入力します。
- **Step 9** [録音(Record)] ソフトキーをサポートする Cisco Unified IP Phone の場合、標準監察用電話ソフ トキー テンプレートを設定して、[会議(Conference)]、[録音(Record)]、[コール終了(End Call)] ソフトキーだけが接続状態の電話機に表示されるようにします。
- **Step 10** 録音用プログラム可能なライン キー(PLK)をサポートする Cisco Unified IP Phone の場合、[電話 ボタン テンプレートの設定(Phone Button Template Configuration)] ウィンドウで PLK を設定しま す。
- **Step 11** (任意)クラスタに複数の監察者がいる場合、監察ハントリストに割り当てる予定である監察者 回線グループに監察者の DN を追加します。

この手順により、利用可能な監察者が必ず通話をモニタできます。

### <span id="page-7-0"></span>カスタム アナウンスの設定

ルーティングルールで、アナウンスが一部のコールに対して再生され、Cisco提供のアナウンスを 使用しないようにする必要がある場合は、次の手順に従ってください。

 $\mathcal{L}$ 

アナウンス ID には埋め込みスペースを使用しないでください。

他の言語ロケールがインストールされている場合は、このアナウンスに必要な他の.wavファイル をアップロードして、これらのロケールで使用することができます。

#### 手順

- **Step 1** Cisco Unified CM Administration から、**[**メディアリソース(**Media Resources**)**]** > **[**アナウンス (**Announcement**)**]** を選択します。
- **Step 2** 次のいずれかの操作を実行します。
	- 新規のお知らせを追加するには:
	- a) [新規追加] をクリックします。
	- b) **[**アナウンス **ID]** フィールドに、アナウンス ID を入力します。
	- c) **[**説明**]** に、アナウンスの説明を入力します。
	- d) 必要に応じて、**[**デフォルトアナウンスメント**]**ドロップダウンリストから、Cisco提供のデフォ ルトアナウンスを選択します。
	- e) [保存(Save) ] をクリックします。

• お知らせ用のカスタム .wav ファイルをアップロードするには、次のようにします。

a) [ファイルのアップロード] をクリックします。

- b) ロケールを変更するには、**[**ロケール**]**ドロップダウンリストから、アナウンス用の言語を選択 します。
- c) **[**ファイルの選択**]** をクリックして、アップロードする .wav ファイルを選択します。
- d) [ファイルのアップロード] をクリックします。
- e) アップロードが完了したら、**[**閉じる**]**をクリックしてウィンドウを更新し、アップロードされ たアナウンスを表示します。

# <span id="page-8-0"></span>外部コール制御の連携動作

表 **<sup>1</sup> :** 外部コール制御の連携動作

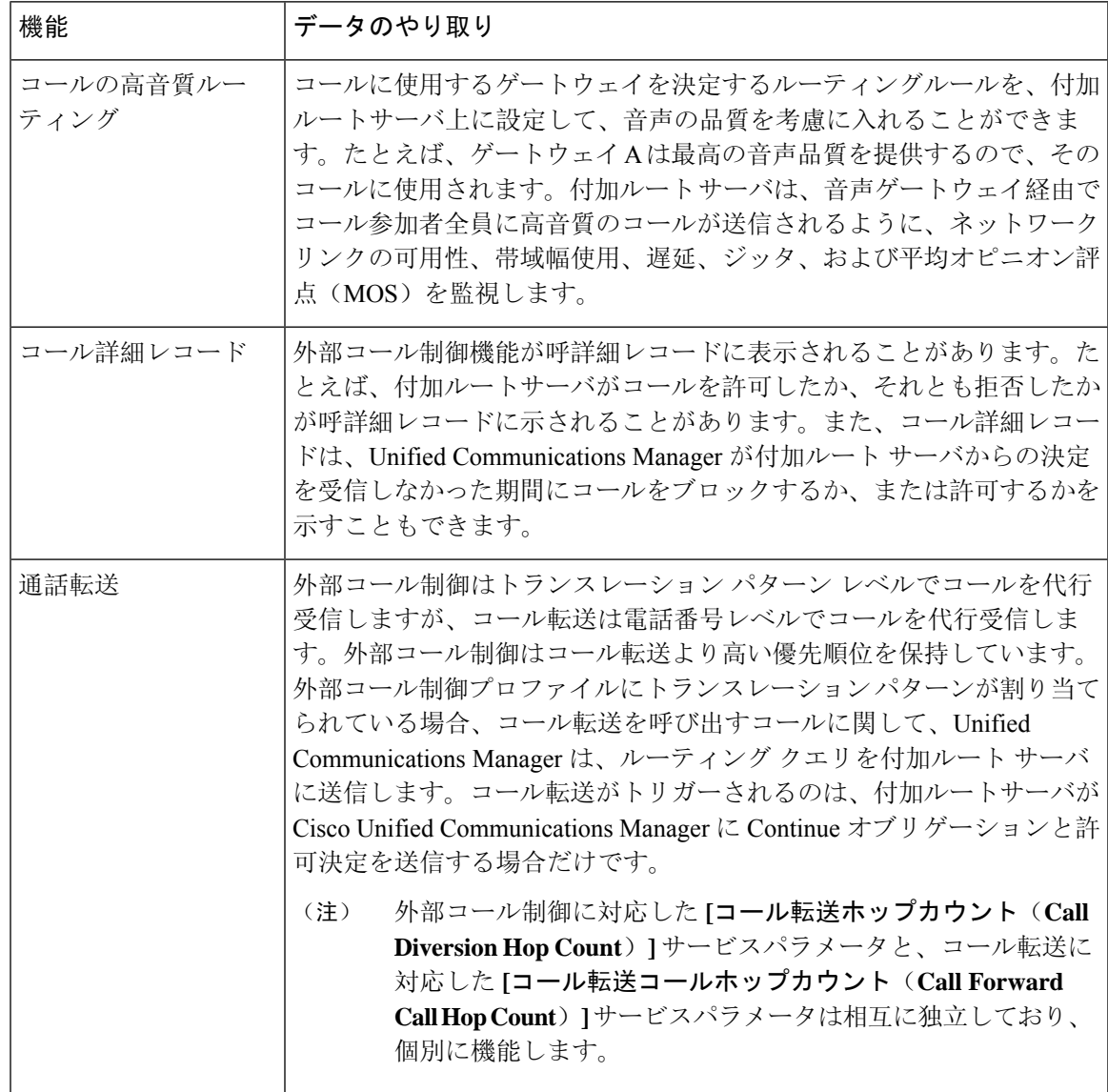

I

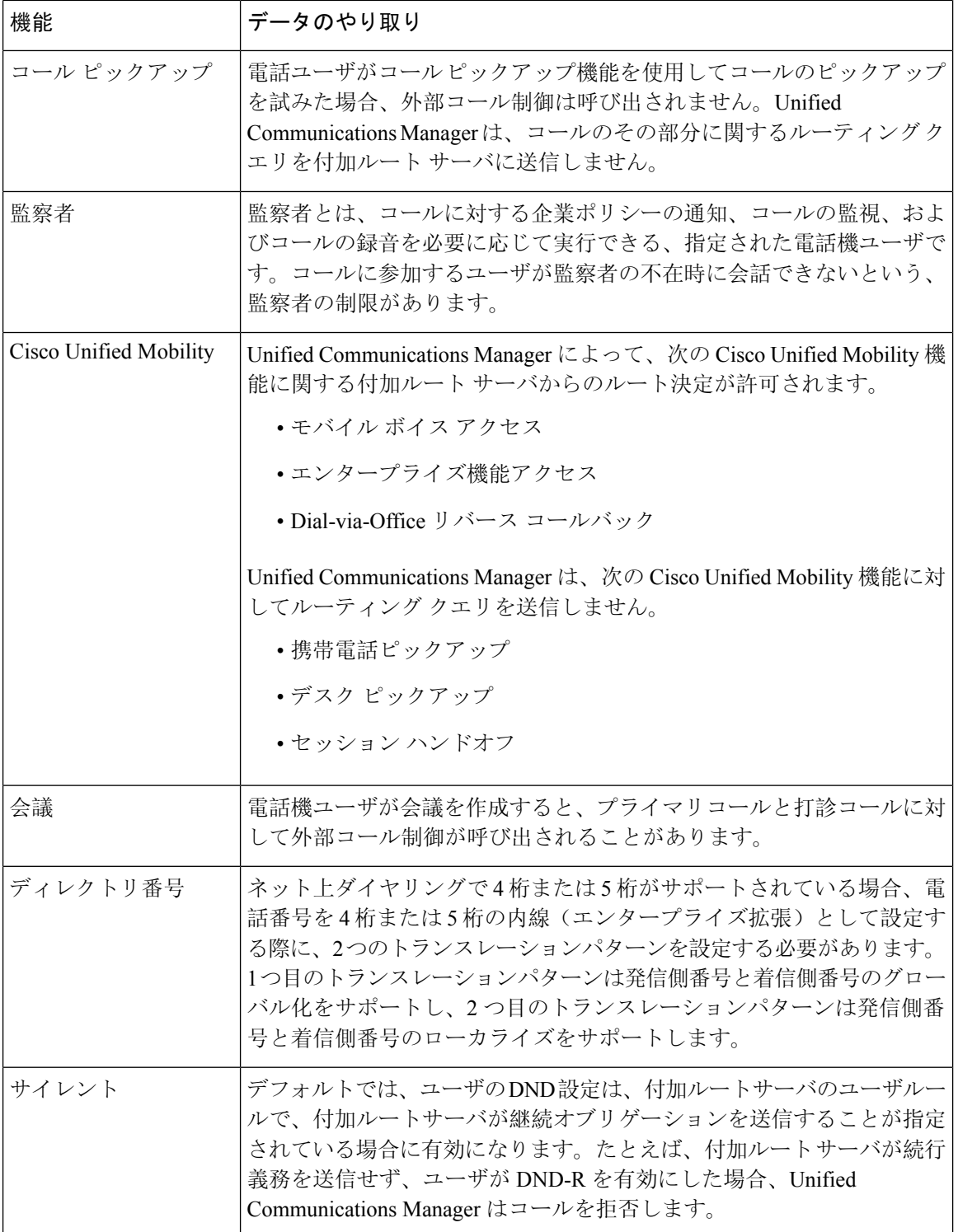

ı

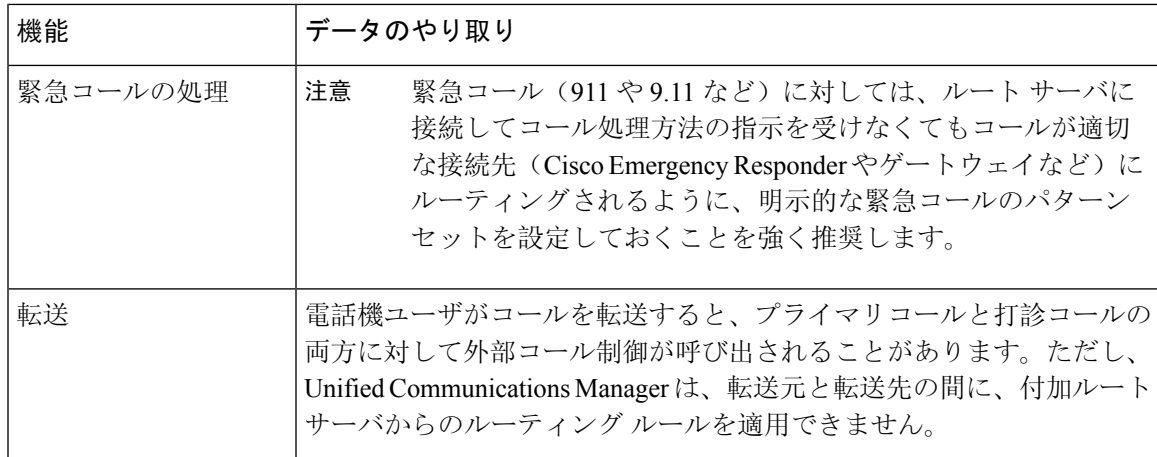

# <span id="page-10-0"></span>外部コール制御の制限

表 **2 :** 外線コール制御の制限

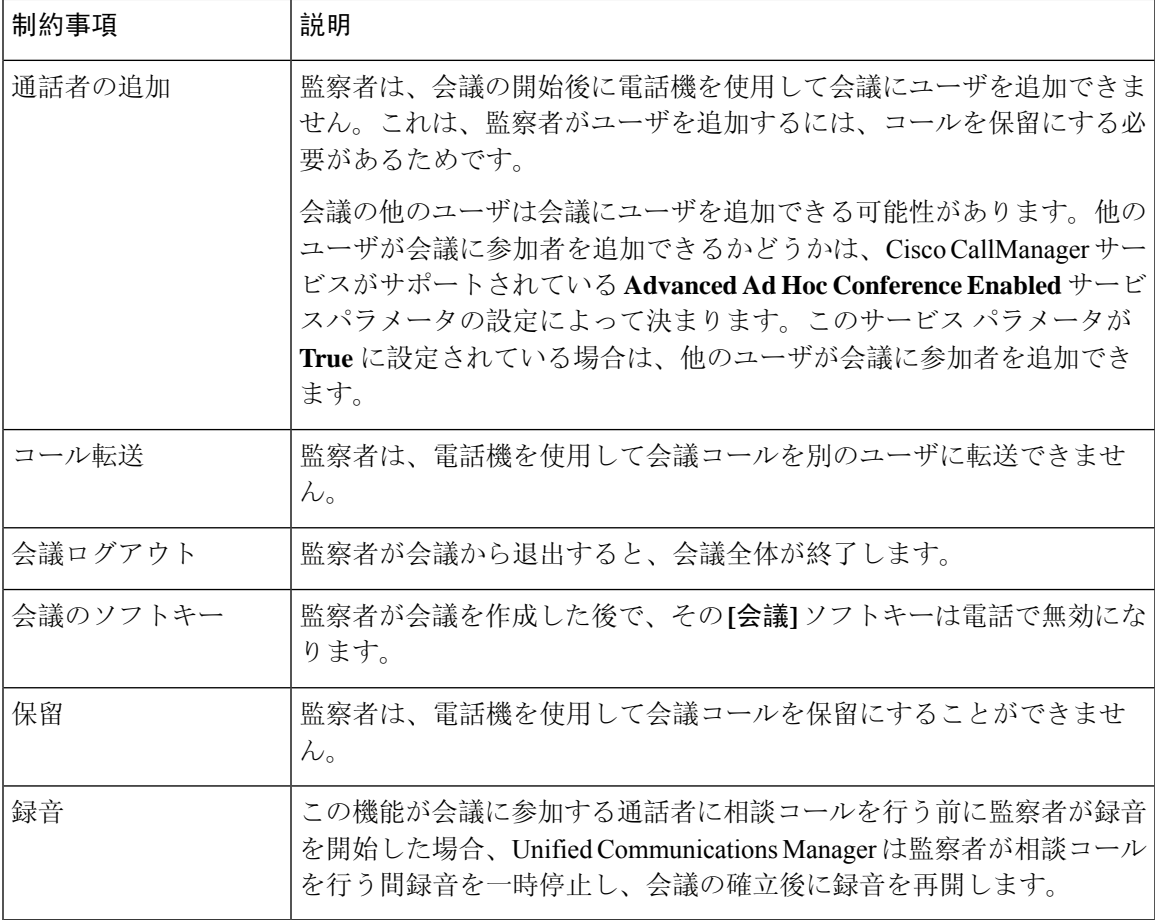

I